# **Latitude 3520**

Konfiguracja i dane techniczne

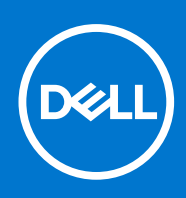

#### Uwagi, przestrogi i ostrzeżenia

**UWAGA:** Napis UWAGA oznacza ważną wiadomość, która pomoże lepiej wykorzystać komputer.

**OSTRZEŻENIE: Napis PRZESTROGA informuje o sytuacjach, w których występuje ryzyko uszkodzenia sprzętu lub utraty danych, i przedstawia sposoby uniknięcia problemu.**

**PRZESTROGA: Napis OSTRZEŻENIE informuje o sytuacjach, w których występuje ryzyko uszkodzenia sprzętu, obrażeń ciała lub śmierci.**

© 2021 Dell Inc. lub podmioty zależne. Wszelkie prawa zastrzeżone. Dell, EMC i inne znaki towarowe są znakami towarowymi firmy Dell Inc. lub jej spółek zależnych. Inne znaki towarowe mogą być znakami towarowymi ich właścicieli.

# Spis treści

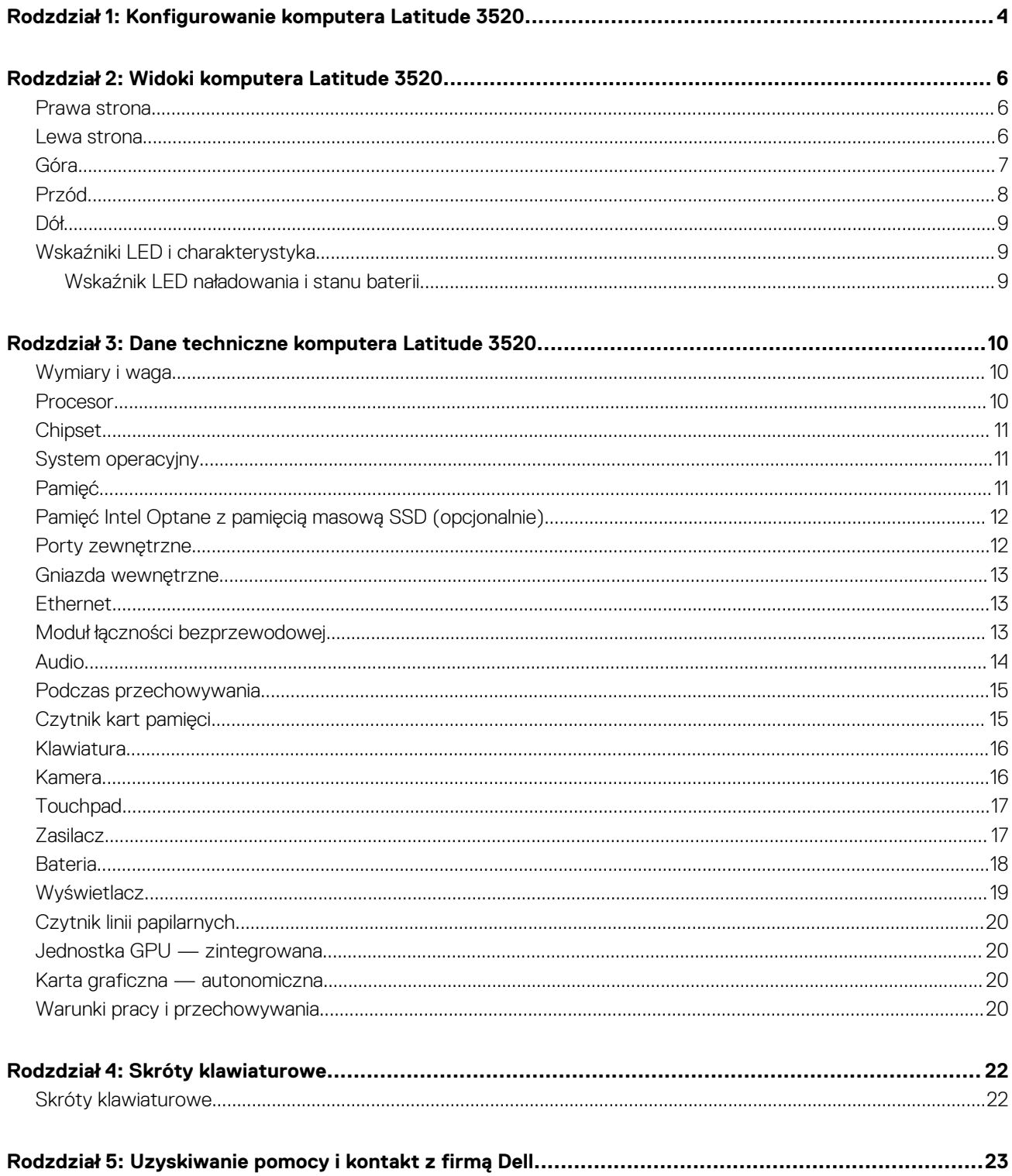

# <span id="page-3-0"></span>**Konfigurowanie komputera Latitude 3520**

#### **Informacje na temat zadania**

**UWAGA:** W zależności od zamówionej konfiguracji posiadany komputer może wyglądać nieco inaczej niż na ilustracjach w tym വ dokumencie.

#### **Kroki**

1. Podłącz zasilacz i naciśnij przycisk zasilania.

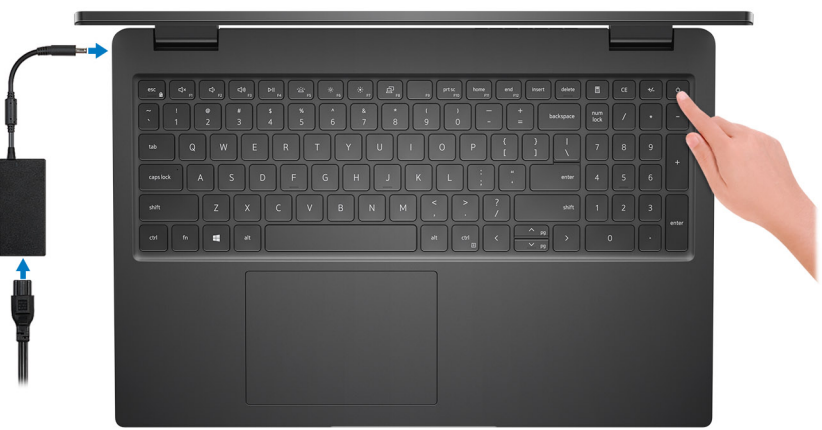

**UWAGA:** W celu zmniejszenia zużycia elektryczności bateria może przejść w tryb oszczędzania energii. Podłącz zasilacz i naciśnij przycisk zasilania, aby włączyć komputer.

2. Dokończ instalację systemu operacyjnego.

#### **System Ubuntu:**

Postępuj zgodnie z instrukcjami wyświetlanymi na ekranie, aby ukończyć konfigurowanie. Aby uzyskać więcej informacji na temat instalowania i konfigurowania systemu Ubuntu, zapoznaj się z artykułami z bazy wiedzy [SLN151664](https://www.dell.com/support/article/sln151664/) i [SLN151748](https://www.dell.com/support/article/sln151748/) pod adresem [www.dell.com/support](https://www.dell.com/support).

#### **System Windows:**

Postępuj zgodnie z instrukcjami wyświetlanymi na ekranie, aby ukończyć konfigurowanie. Firma Dell zaleca wykonanie następujących czynności podczas konfigurowania:

- Połączenie z siecią w celu aktualizowania systemu Windows.
	- **UWAGA:** Jeśli nawiązujesz połączenie z zabezpieczoną siecią bezprzewodową, po wyświetleniu monitu wprowadź hasło dostępu do sieci.
- Po połączeniu z Internetem zaloguj się do konta Microsoft lub utwórz je. Jeśli nie masz połączenia z Internetem, utwórz konto offline.
- Na ekranie **Wsparcie i ochrona** wprowadź swoje dane kontaktowe.
- 3. Zlokalizuj aplikacje firmy Dell w menu Start systemu Windows i użyj ich zalecane.

**UWAGA:** Aplikacje Dell są dostępne w podkategorii w menu Start systemu Windows.

#### **Tabela 1. Odszukaj aplikacje firmy Dell**

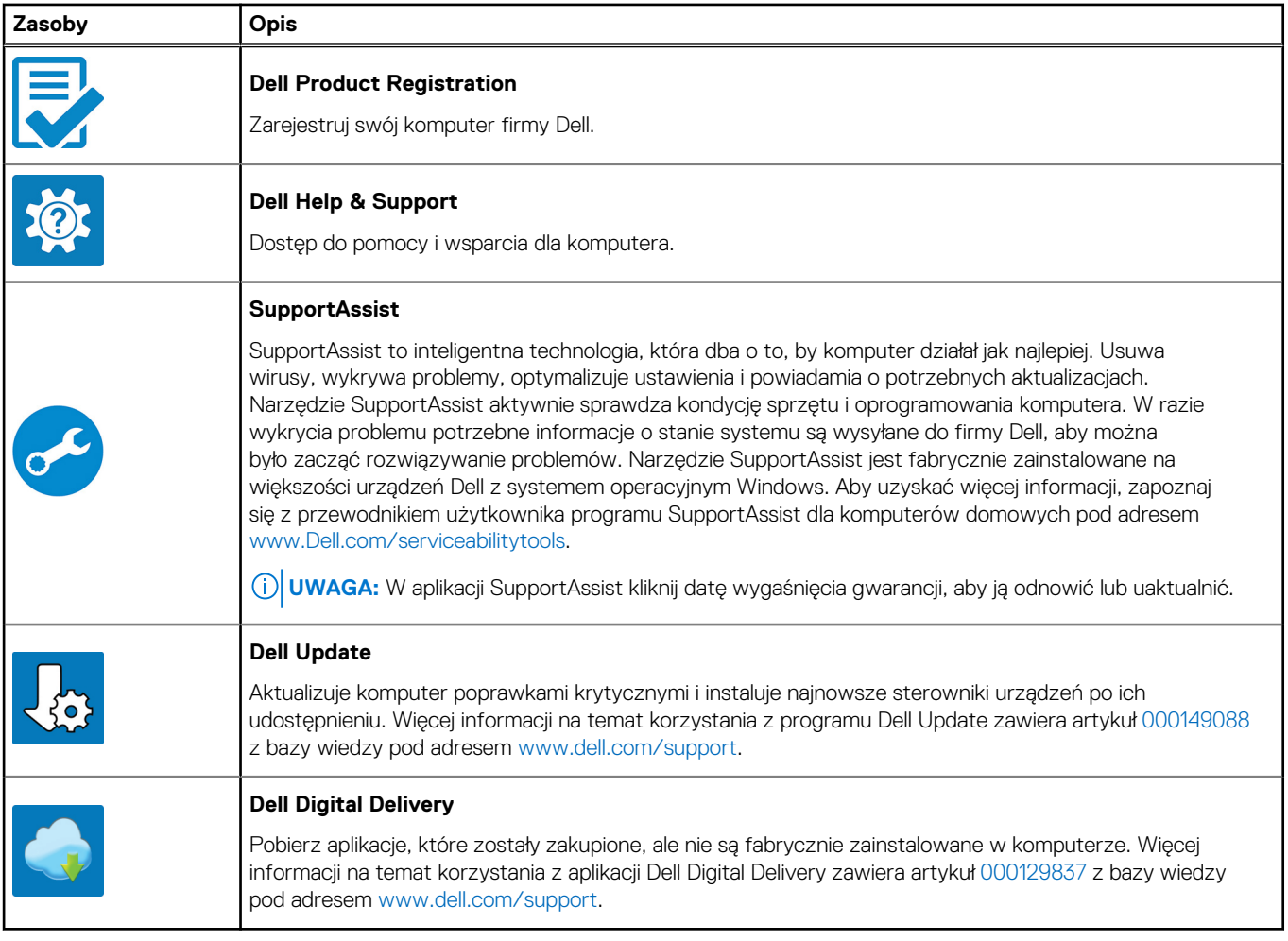

# **2**

# **Widoki komputera Latitude 3520**

### <span id="page-5-0"></span>**Prawa strona**

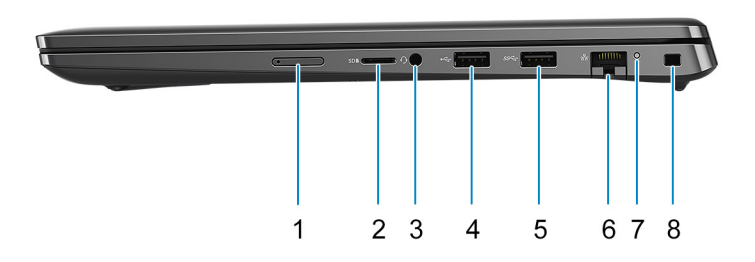

- 1. Gniazdo karty microSIM (opcjonalne)
- 2. Gniazdo na kartę MicroSD
- 3. Uniwersalne gniazdo audio
- 4. Port USB 2.0
- 5. Port USB 3.2 pierwszej generacji
- 6. Złącze sieciowe
- 7. Lampka aktywności sieci
- 8. Gniazdo blokady klinowej

### **Lewa strona**

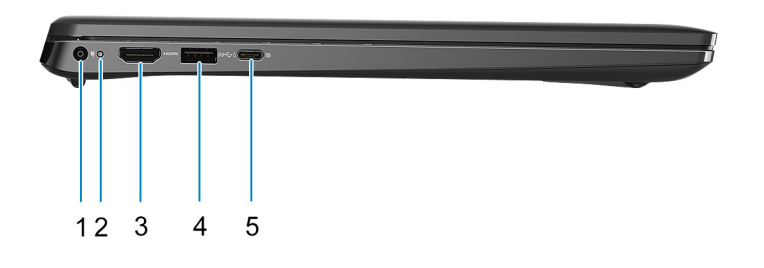

- 1. Złącze zasilania prądem stałym 2. Lampka zasilania
- 
- 
- 3. Port HDMI 1.4 **4. Port USB 3.2 pierwszej generacji z funkcją PowerShare**
- <span id="page-6-0"></span>5. Port USB 3.2 Type-C generacji 2x2 z trybem alternatywnym DisplayPort i funkcją Power Delivery
	- **UWAGA:** Systemy z procesorami Intel dziesiątej generacji obsługują port USB 3.2 Type-C drugiej generacji z trybem alternatywnym DisplayPort i funkcją Power Delivery.

## **Góra**

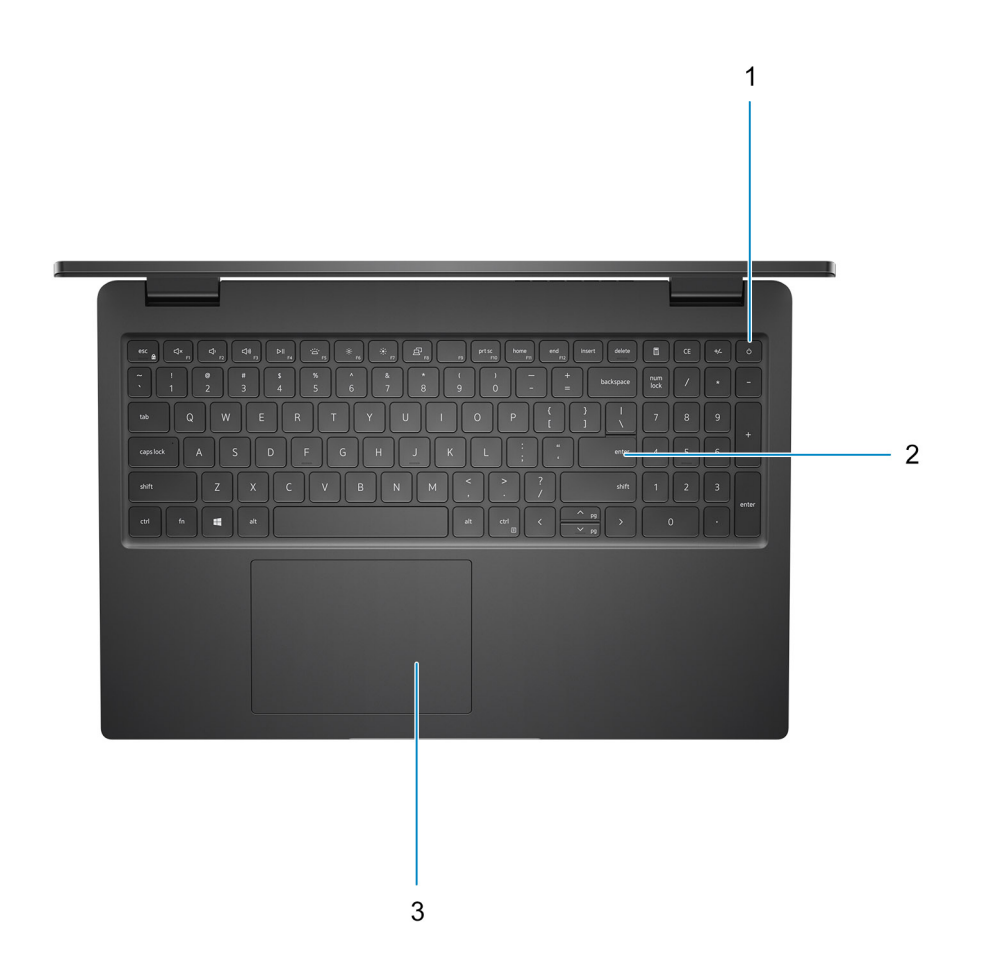

- 1. Przycisk zasilania z opcjonalnym czytnikiem linii papilarnych
- 2. Klawiatura
- 3. Touchpad

## <span id="page-7-0"></span>**Przód**

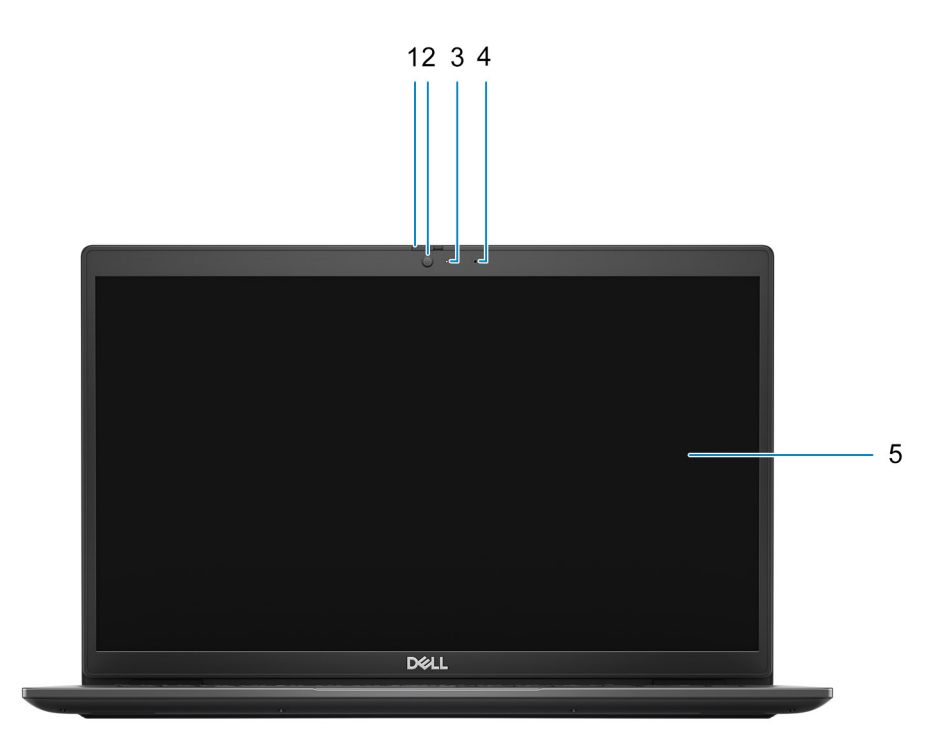

- 1. Osłona zapewniająca prywatność (opcjonalna)
- 2. Kamera
- 3. Lampka stanu kamery
- 4. Mikrofon
- 5. Panel LCD

<span id="page-8-0"></span>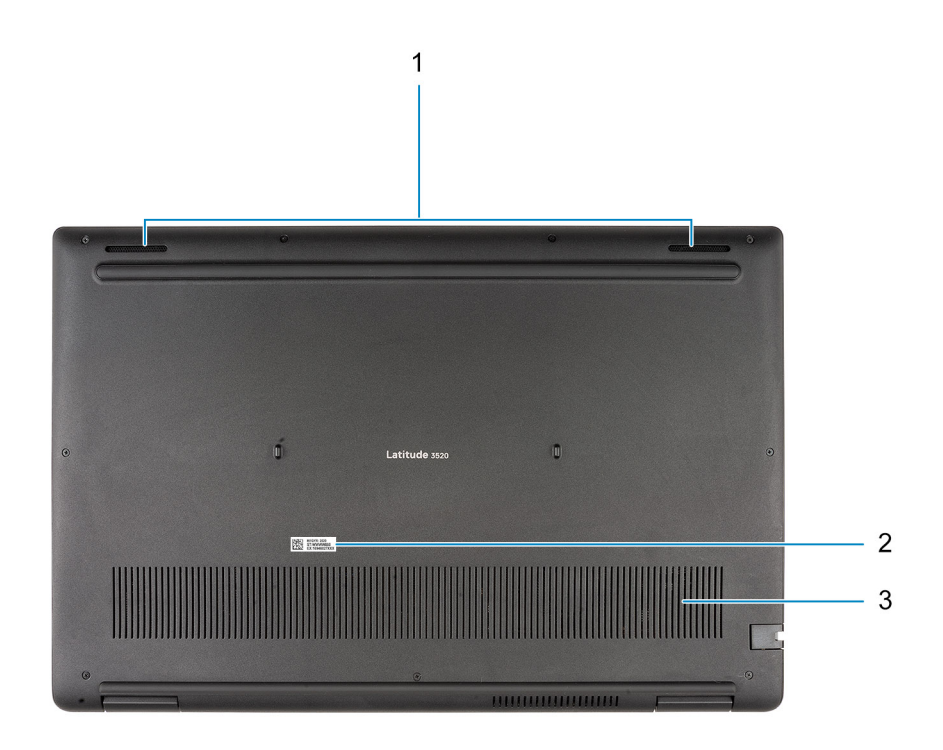

1. Głośniki

- 2. Umiejscowienie kodu Service Tag
- 3. Otwór wentylacyjny

# **Wskaźniki LED i charakterystyka**

### **Wskaźnik LED naładowania i stanu baterii**

#### **Tabela 2. Wskaźnik LED naładowania i stanu baterii**

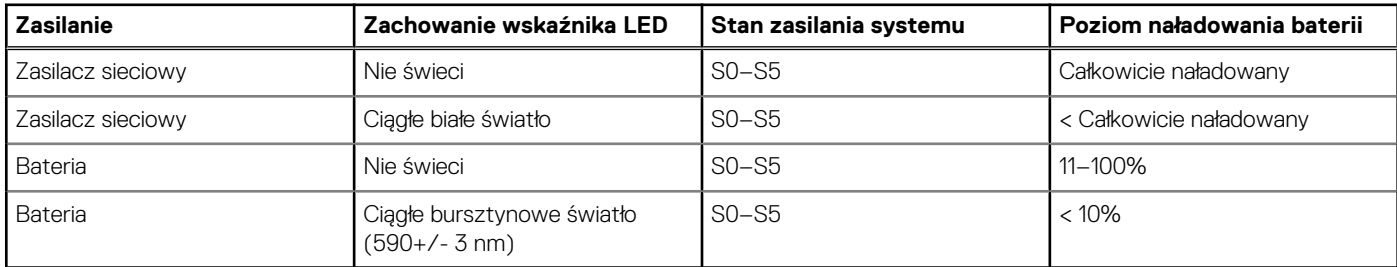

● S0 (WŁ.) — system jest włączony.

- S4 (Hibernacja) system zużywa najmniej energii ze wszystkich stanów uśpienia. System jest niemal wyłączony. Zużycie energii jest minimalne. Dane kontekstowe są zapisywane na dysku twardym.
- S5 (WYŁ.) system jest w stanie zamknięcia.

# <span id="page-9-0"></span>**Dane techniczne komputera Latitude 3520**

## **Wymiary i waga**

W poniższej tabeli przedstawiono informacje o wymiarach (wysokość, szerokość, głębokość) i wadze komputera Latitude 3520.

#### **Tabela 3. Wymiary i waga**

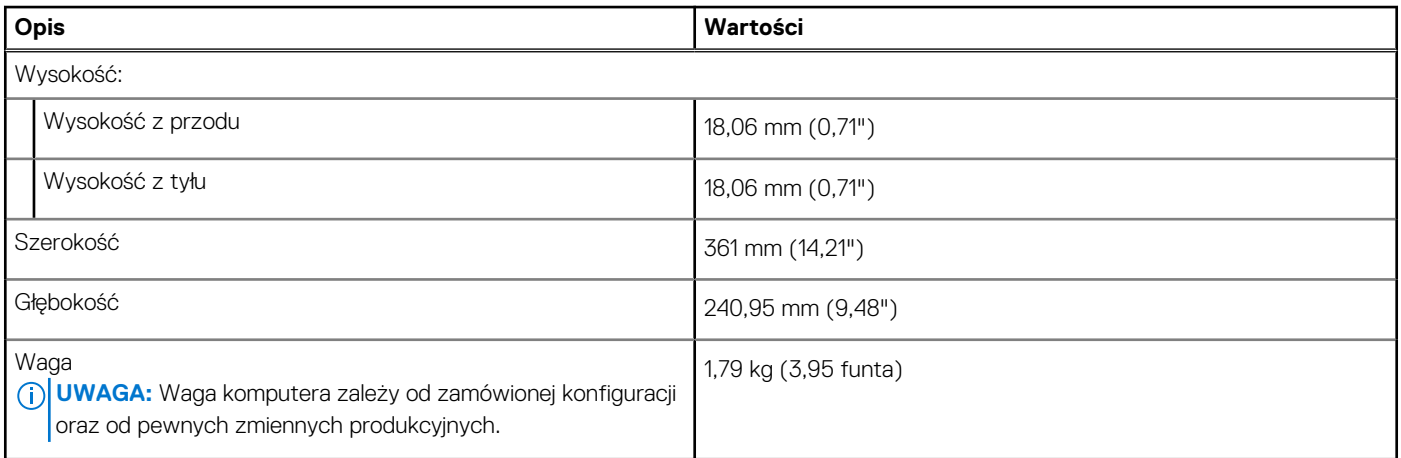

### **Procesor**

Poniższa tabela zawiera szczegółowe informacje o procesorach obsługiwanych przez komputer Latitude 3520.

#### **Tabela 4. Procesor**

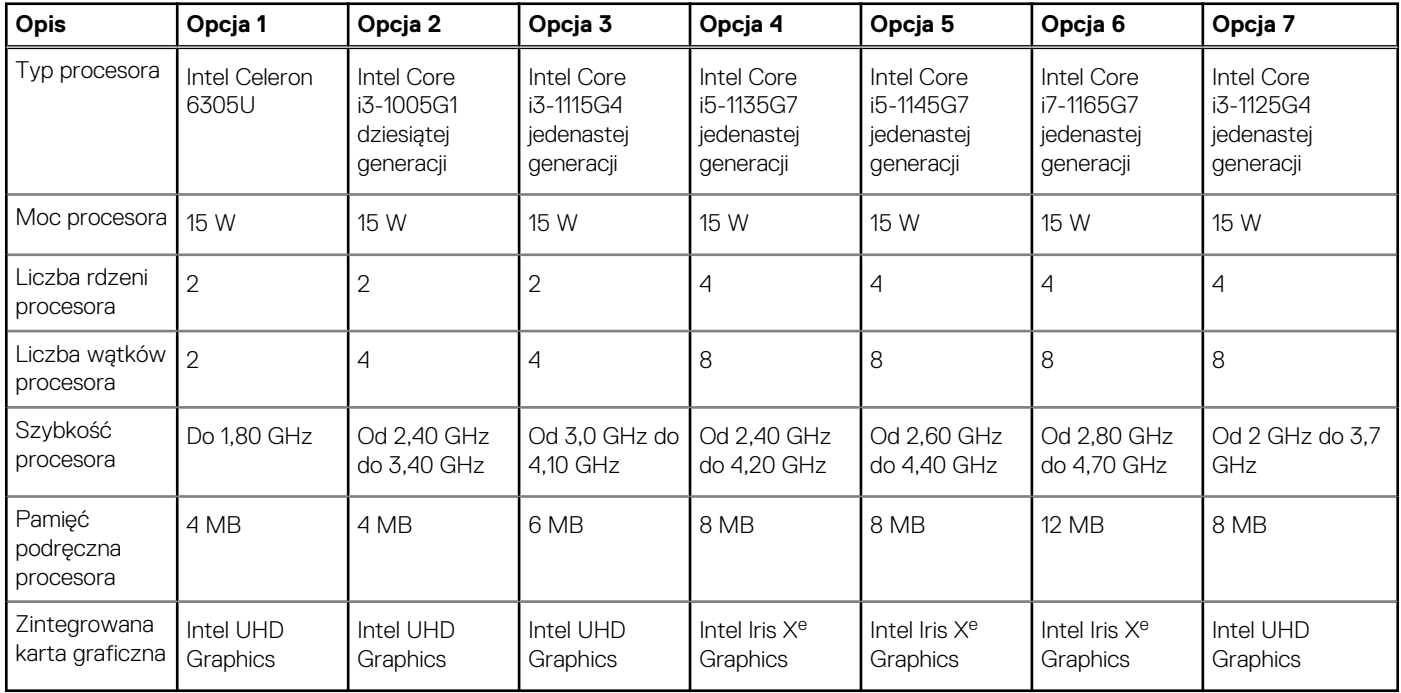

# <span id="page-10-0"></span>**Chipset**

W poniższej tabeli przedstawiono informacje na temat chipsetu obsługiwanego przez komputer Latitude 3520.

#### **Tabela 5. Chipset**

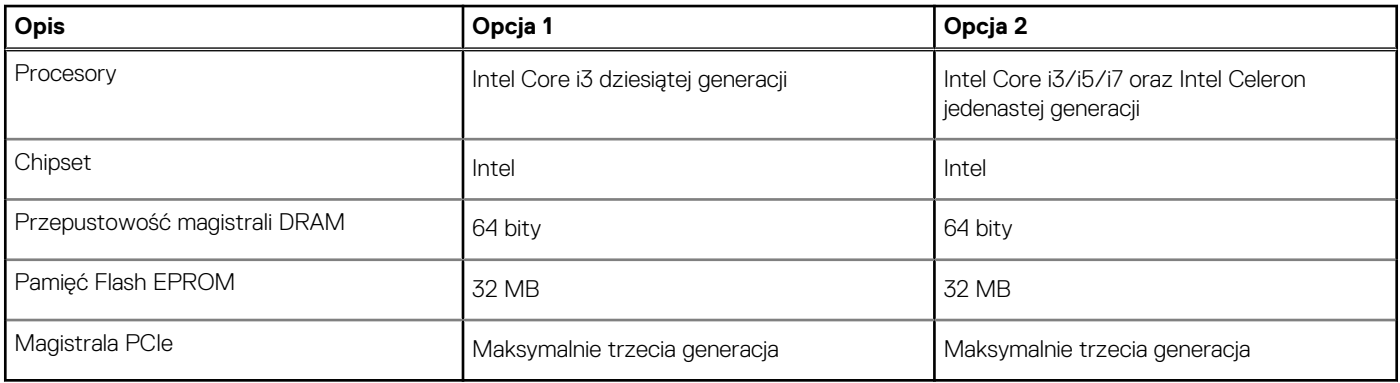

## **System operacyjny**

Latitude 3520 obsługuje następujące systemy operacyjne:

- Windows 11 Pro, 64-bitowy
- Windows 11 Home, 64-bitowy
- Windows 11 Pro National Academic, 64-bitowy
- Windows 10 Home, wersja 64-bitowa
- Windows 10 Pro (64-bitowy)
- Ubuntu 20.04 LTS (wersja 64-bitowa)
- Kylin Linux w wersji 10

# **Pamięć**

W poniższej tabeli przedstawiono szczegółowe dane techniczne pamięci komputera Latitude 3520.

#### **Tabela 6. Dane techniczne pamięci**

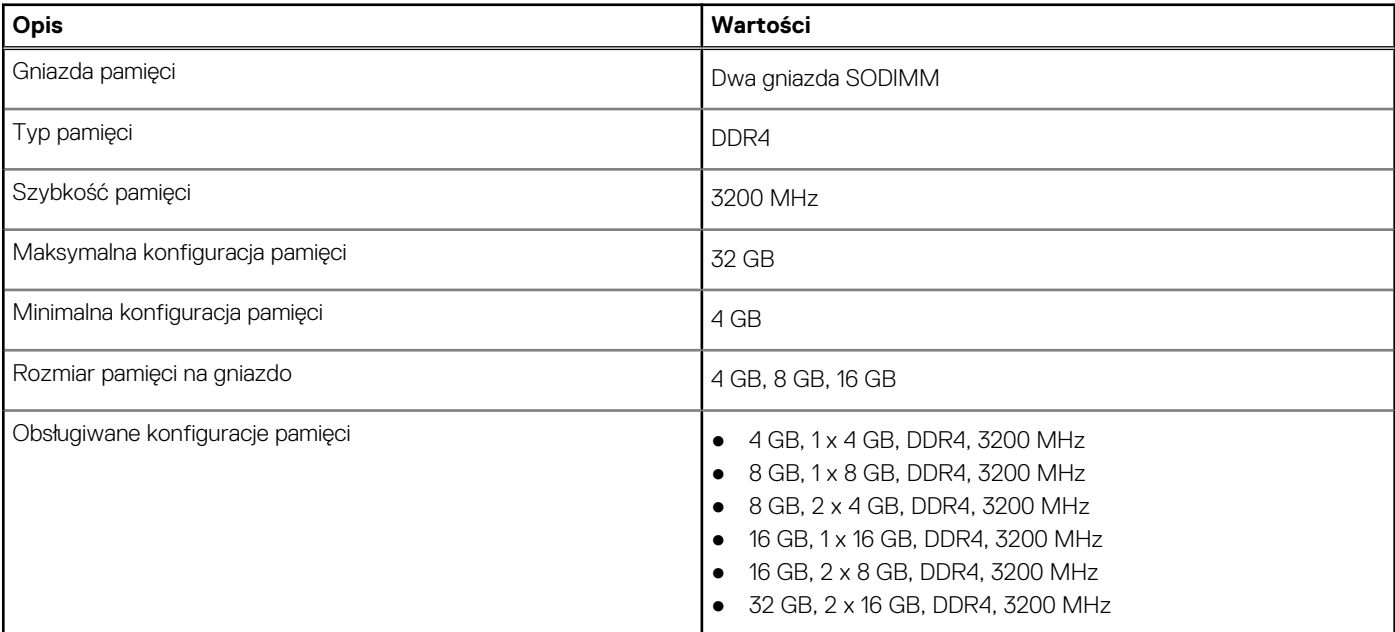

# <span id="page-11-0"></span>**Pamięć Intel Optane z pamięcią masową SSD (opcjonalnie)**

Pamięć Intel Optane jest oparta na technologii 3D XPoint i działa jako nieulotna pamięć podręczna/akcelerator, a w zależności od wersji zainstalowanej w komputerze może również działać jako urządzenie pamięci masowej.

Pamięć Intel Optane z pamięcią masową SSD działa zarówno jako nieulotna pamięć podręczna/akcelerator (przyspieszający zapis i odczyt danych na dyskach twardych), jak i urządzenie pamięci masowej. Nie zastępuje ani nie uzupełnia pamięci operacyjnej (RAM) zainstalowanej w komputerze.

#### **Tabela 7. Dane techniczne pamięci Intel Optane z pamięcią masową SSD**

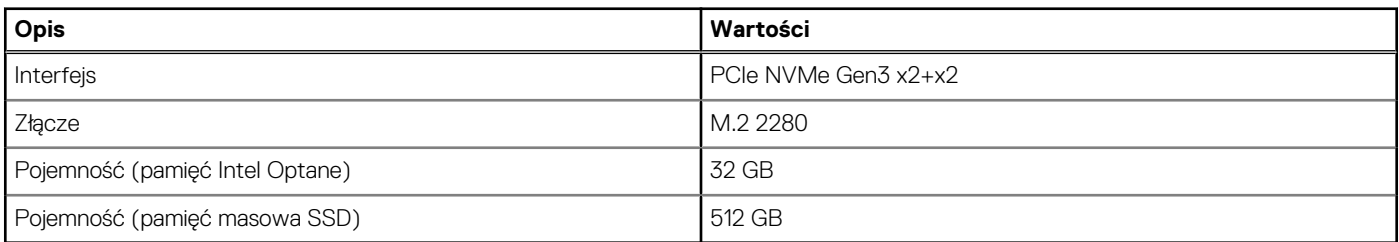

**UWAGA:** Pamięć Intel Optane jest obsługiwana przez komputery, które spełniają następujące wymagania:

- Procesory Intel Core i3/i5/i7 jedenastej generacji
- 64-bitowy system Windows 10 lub nowszy
- Sterownik Intel Rapid Storage Technology w wersji 15.9.1.1018 lub nowszej

### **Porty zewnętrzne**

Poniższa tabela zawiera listę portów zewnętrznych komputera Latitude 3520.

#### **Tabela 8. Porty zewnętrzne**

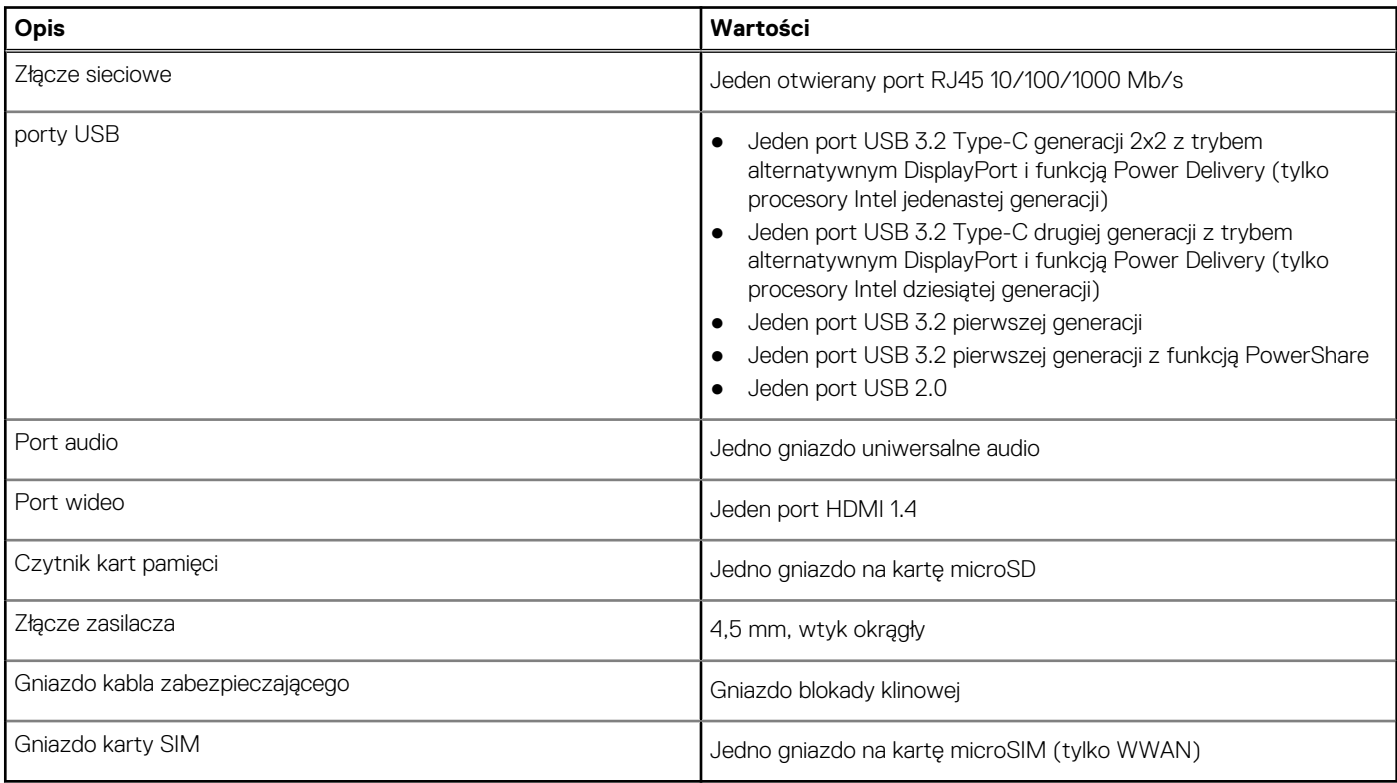

## <span id="page-12-0"></span>**Gniazda wewnętrzne**

W poniższej tabeli przedstawiono wewnętrzne gniazda komputera Latitude 3520.

#### **Tabela 9. Gniazda wewnętrzne**

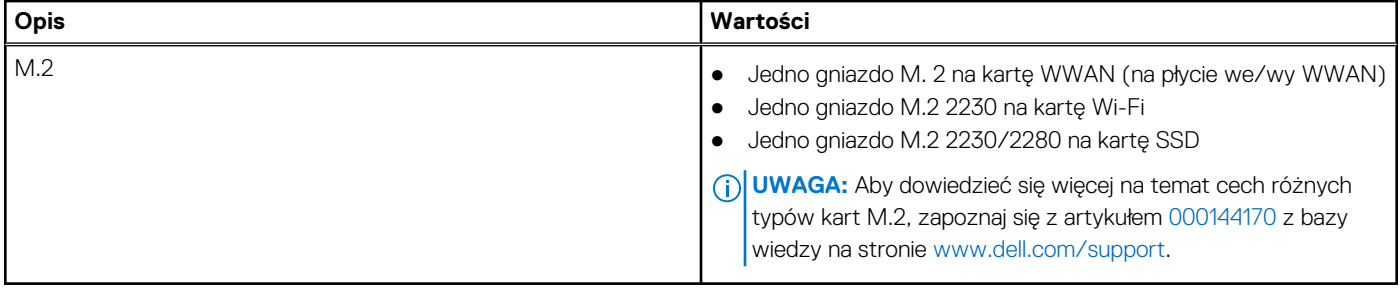

### **Ethernet**

W poniższej tabeli przedstawiono dane techniczne karty przewodowej sieci lokalnej Ethernet (LAN) komputera Latitude 3520.

#### **Tabela 10. Ethernet — dane techniczne**

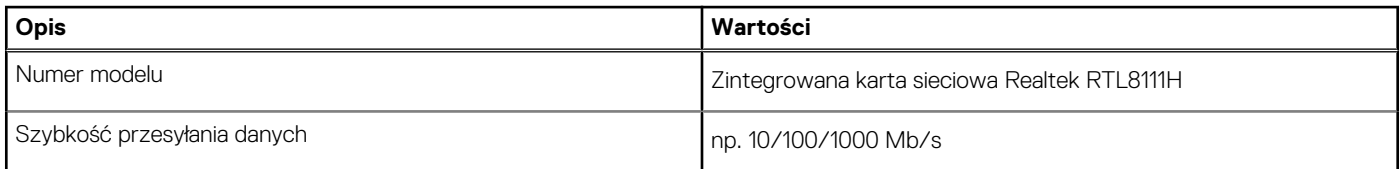

## **Moduł łączności bezprzewodowej**

W poniższej tabeli przedstawiono dane techniczne modułów bezprzewodowej sieci lokalnej (WLAN) obsługiwanych przez komputer Latitude 3520.

### Moduł łączności bezprzewodowej

#### **Tabela 11. Dane techniczne modułu sieci bezprzewodowej**

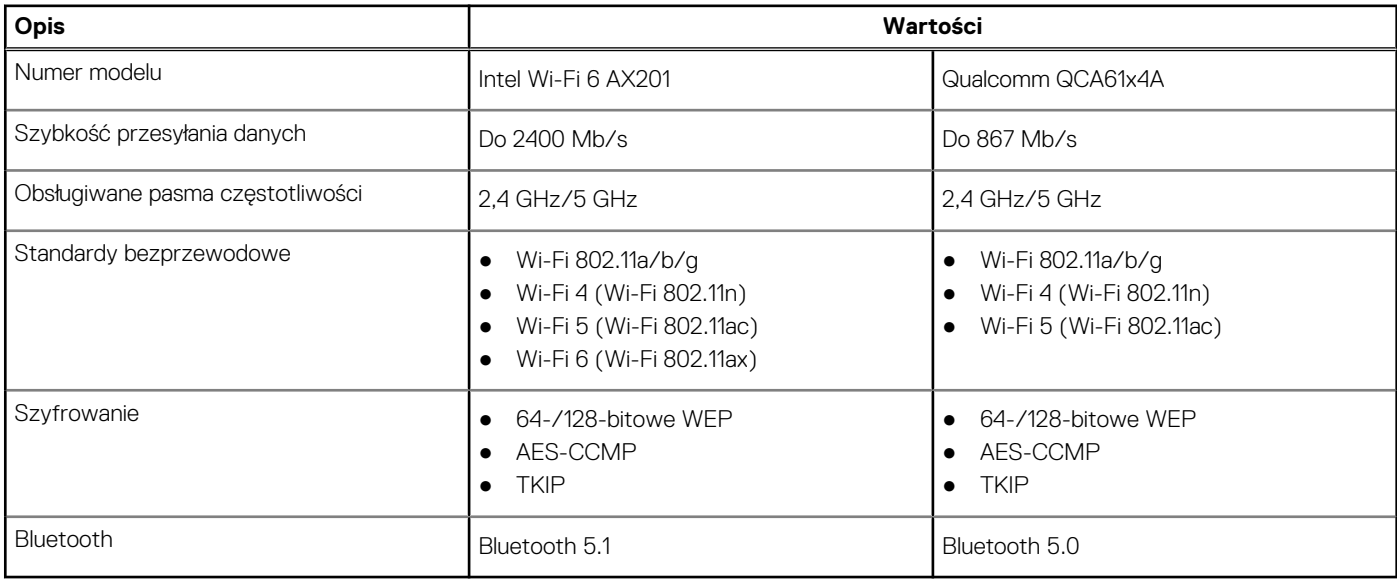

#### <span id="page-13-0"></span>**Tabela 12. Moduł sieci WWAN**

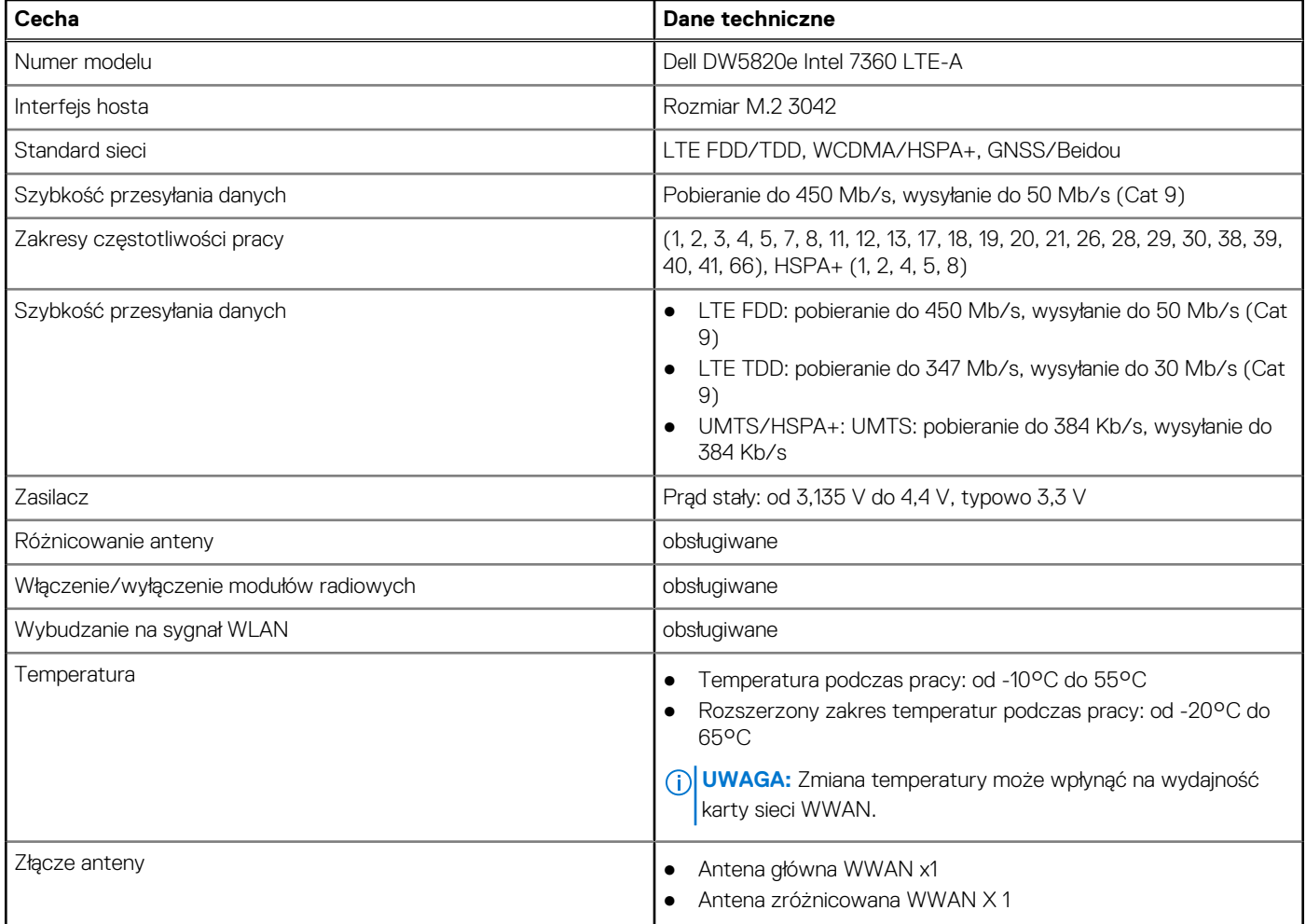

# **Audio**

W poniższej tabeli przedstawiono dane techniczne dźwięku komputera Latitude 3520.

#### **Tabela 13. Dane techniczne audio**

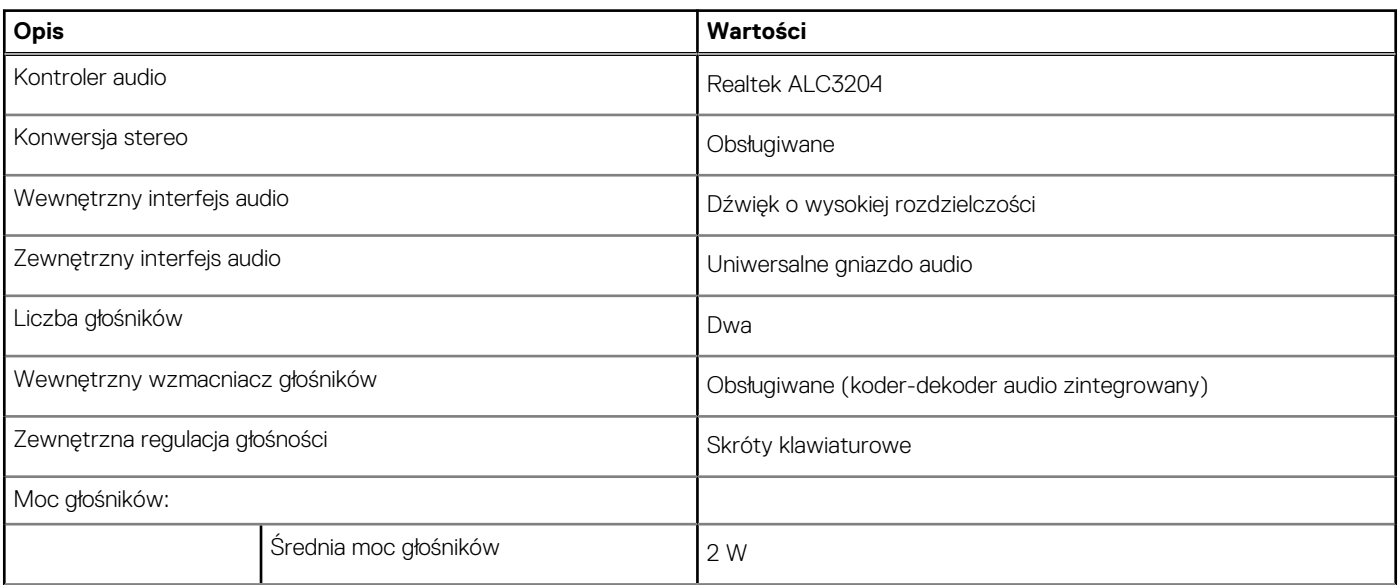

#### <span id="page-14-0"></span>**Tabela 13. Dane techniczne audio (cd.)**

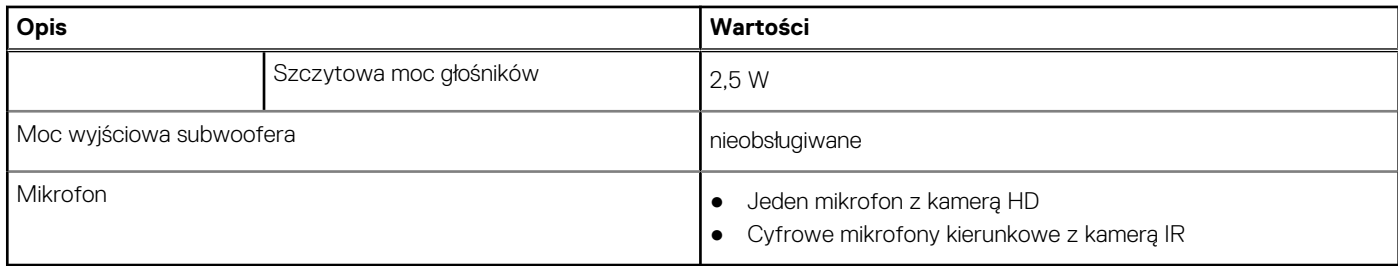

### **Podczas przechowywania**

W tej sekcji przedstawiono opcje pamięci masowej komputera Latitude 3520.

Komputer obsługuje następujące konfiguracje:

- Jeden dysk twardy SATA 2,5"
- Jeden dysk SSD M.2 2230/2280 (Class 35 lub Class 40)
- Jeden dysk twardy SATA 2,5" i jeden dysk SSD M.2 2230/2280

Podstawowy dysk twardy komputera różni się w zależności od konfiguracji pamięci masowej. W przypadku komputerów:

- Dysk twardy SATA 2,5" o prędkości 5400 lub 7200 obr./min
- Gniazdo M.2 2230/2280 na dysk SSD (Class 35 lub Class 40)

#### **Tabela 14. Specyfikacja pamięci masowej**

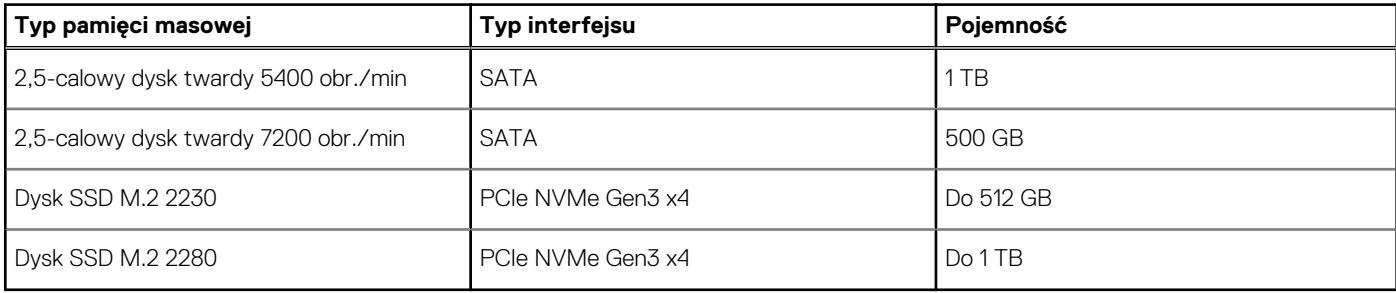

### **Czytnik kart pamięci**

Poniższa tabela zawiera listę kart pamięci obsługiwanych przez komputer Latitude 3520.

#### **Tabela 15. Dane techniczne czytnika kart pamięci**

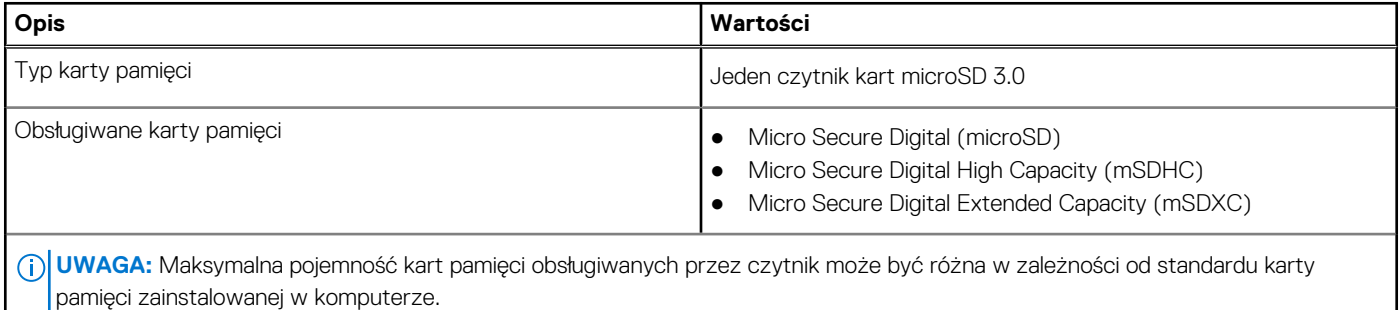

## <span id="page-15-0"></span>**Klawiatura**

#### **Tabela 16. Dane techniczne klawiatury**

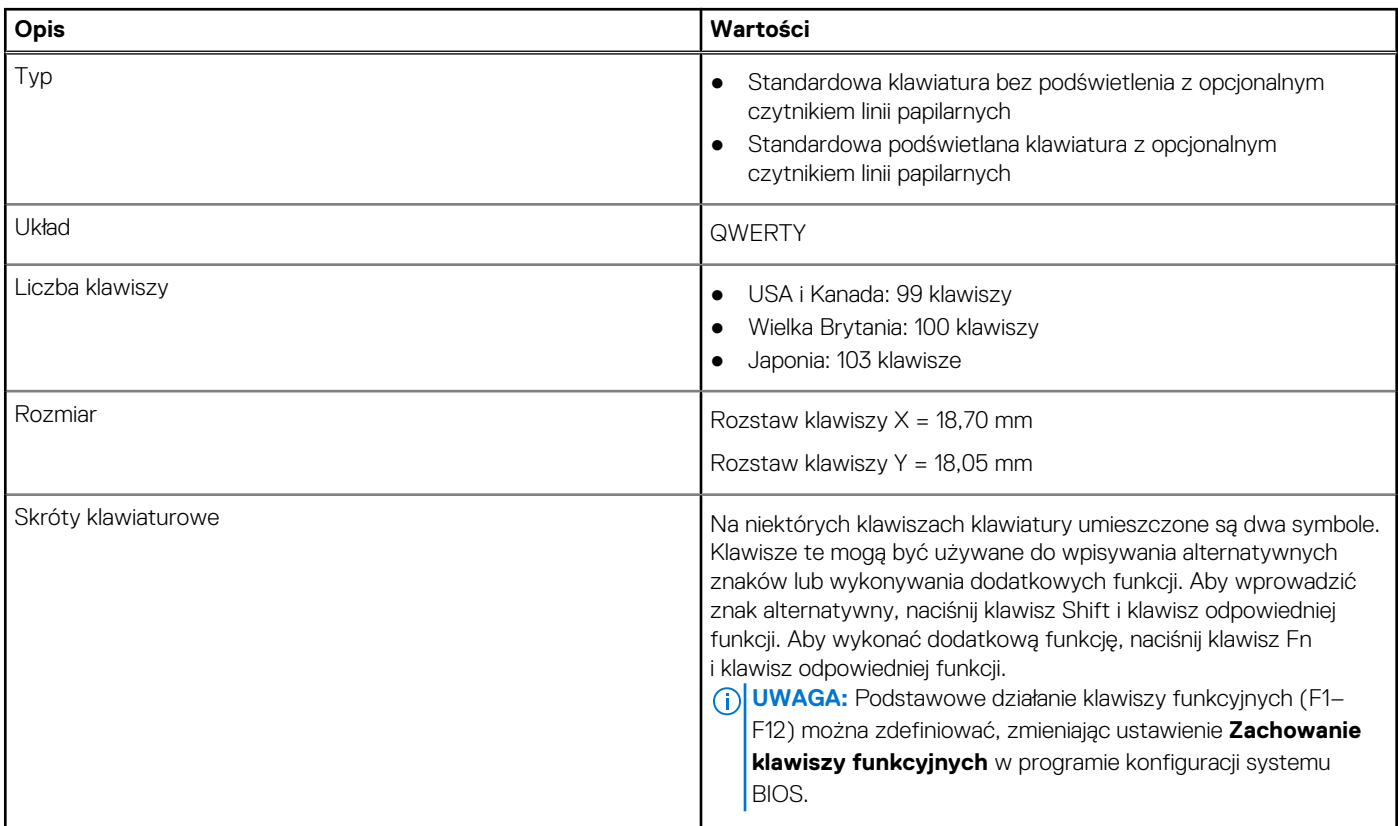

## **Kamera**

#### **Tabela 17. Dane techniczne kamery**

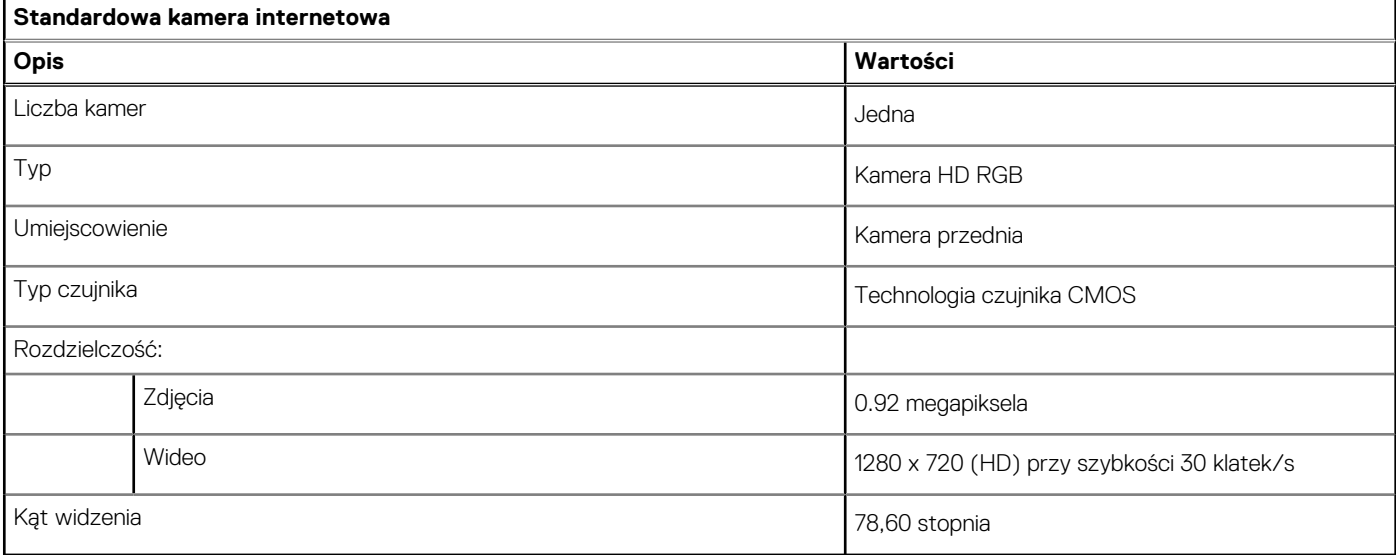

#### <span id="page-16-0"></span>**Tabela 18. Dane techniczne kamery internetowej na podczerwień**

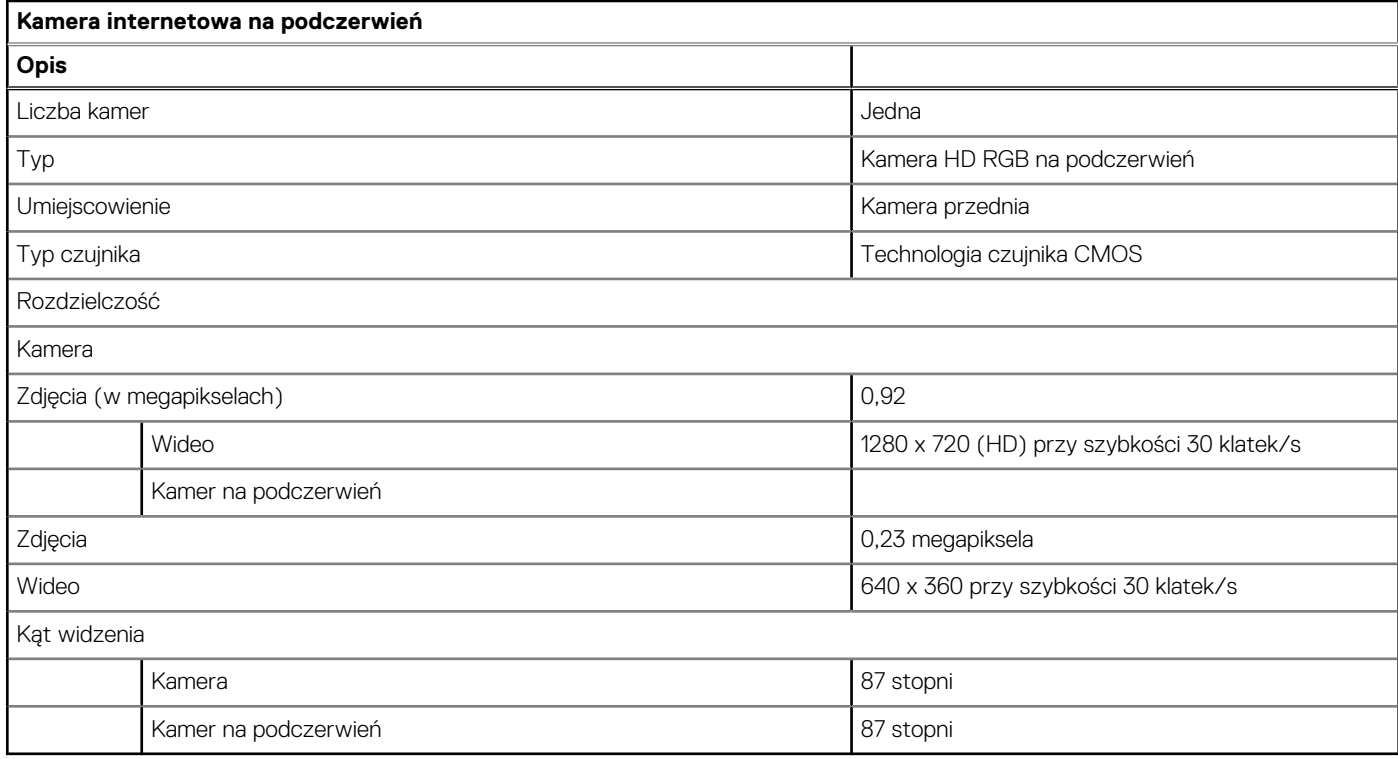

### **Touchpad**

W poniższej tabeli przedstawiono dane techniczne touchpada komputera Latitude 3520.

#### **Tabela 19. Dane techniczne touchpada**

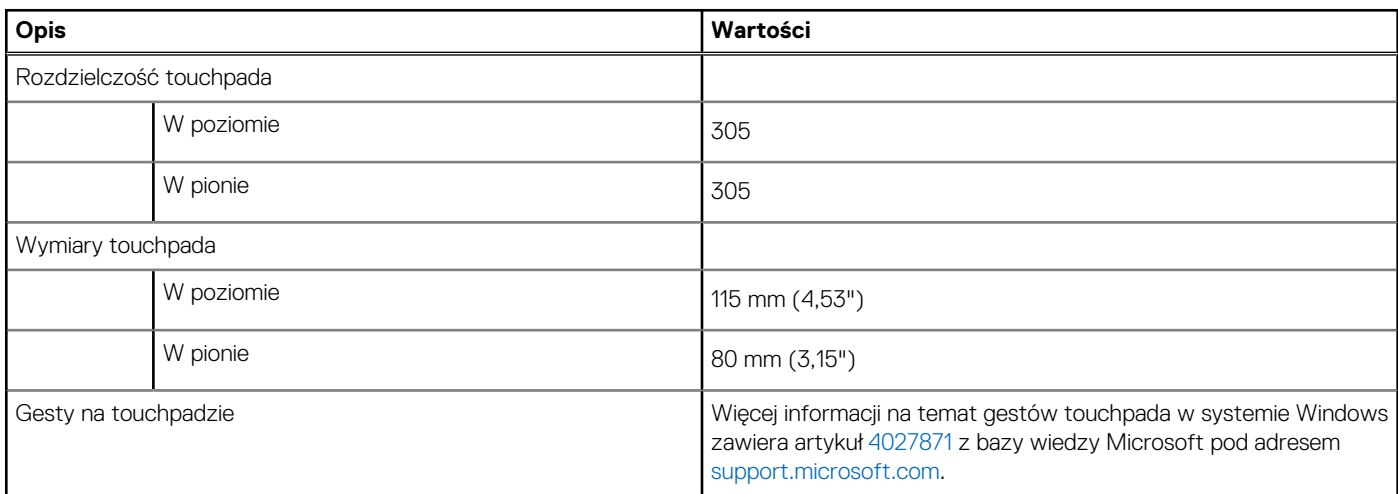

# **Zasilacz**

W poniższej tabeli przedstawiono szczegółowe dane techniczne zasilacza komputera Latitude 3520.

#### **Tabela 20. Dane techniczne zasilacza**

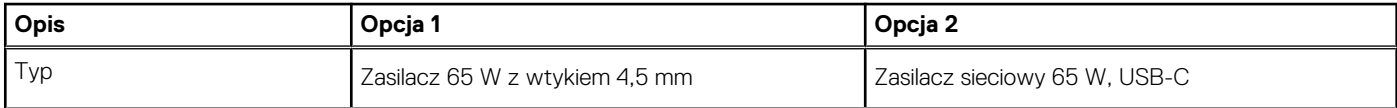

#### <span id="page-17-0"></span>**Tabela 20. Dane techniczne zasilacza (cd.)**

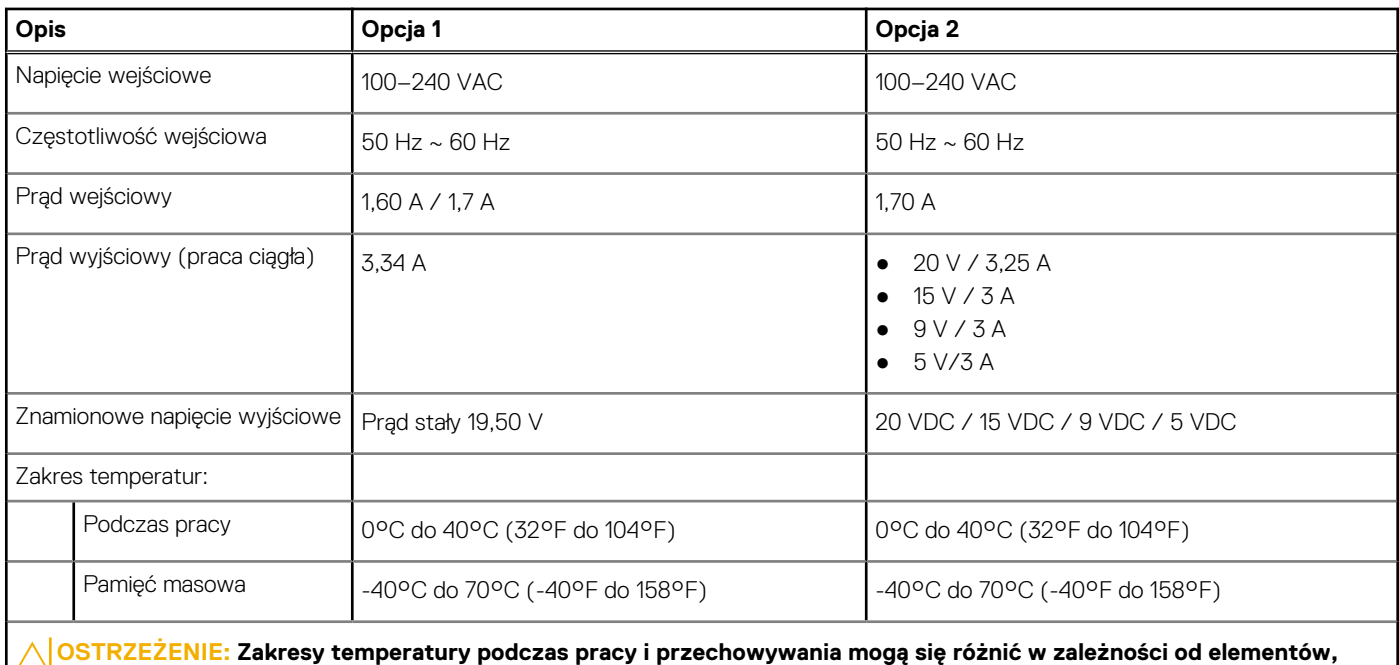

**więc używanie lub przechowywania urządzenia w temperaturze poza tymi zakresami może wpłynąć na pracę określonych elementów.**

### **Bateria**

#### **Tabela 21. Dane techniczne baterii**

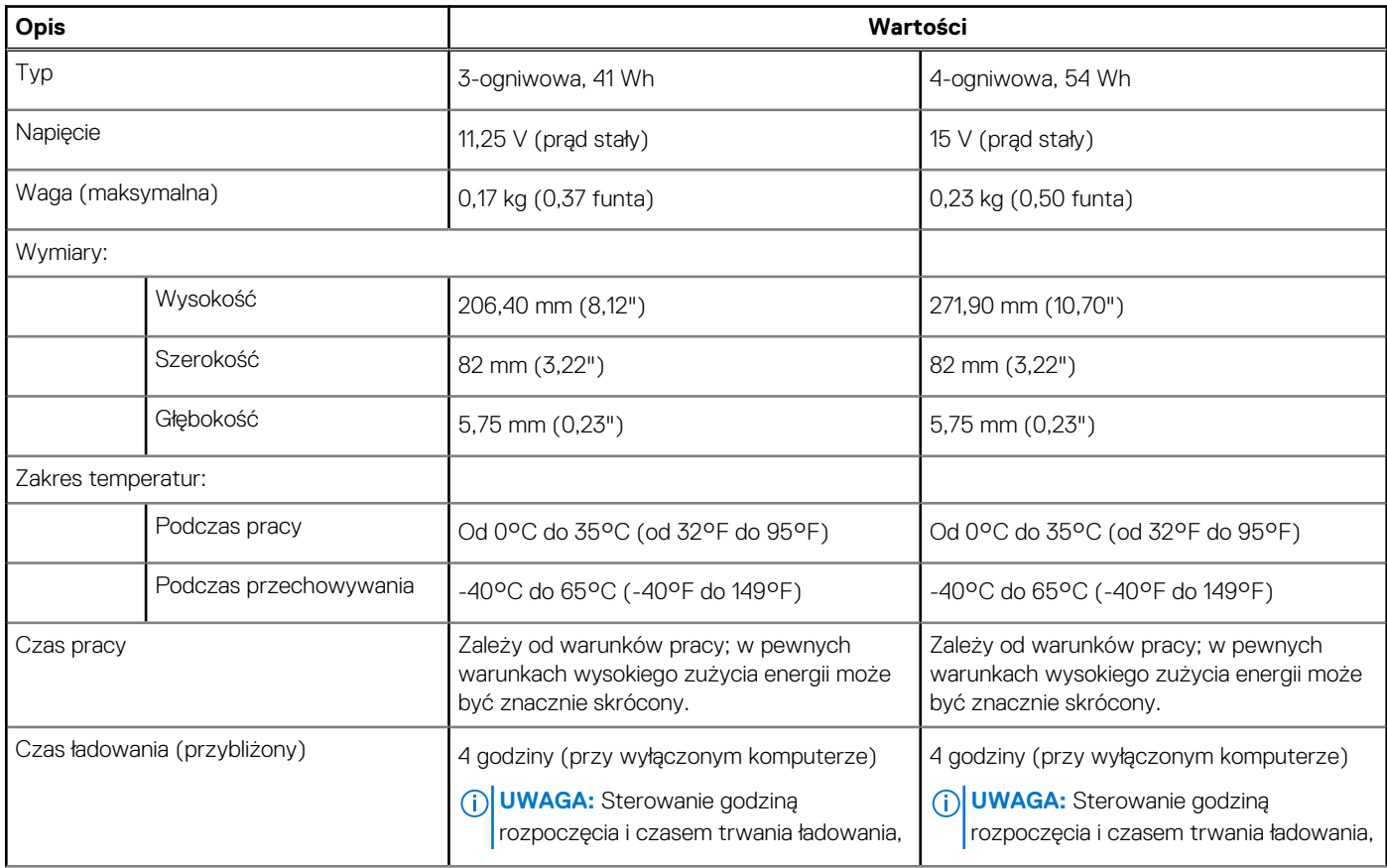

#### <span id="page-18-0"></span>**Tabela 21. Dane techniczne baterii (cd.)**

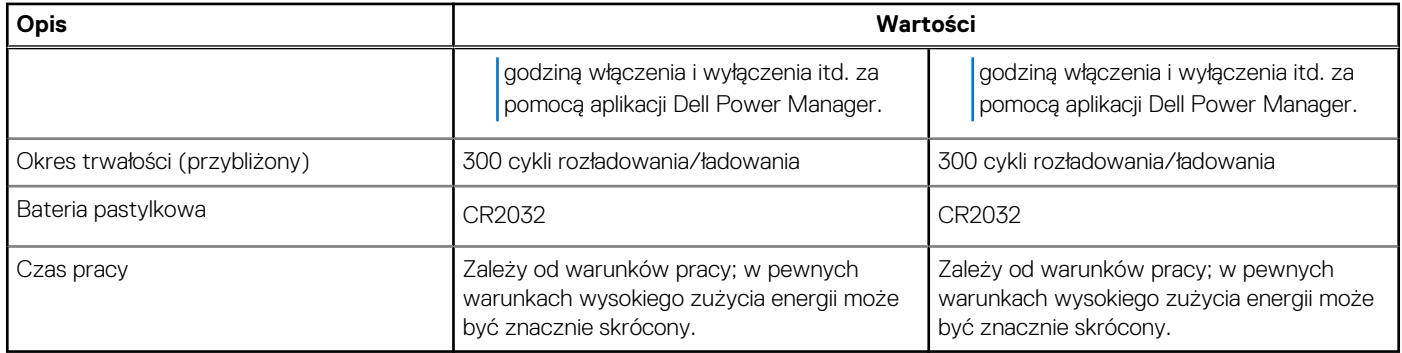

# **Wyświetlacz**

#### **Tabela 22. Dane techniczne: wyświetlacz**

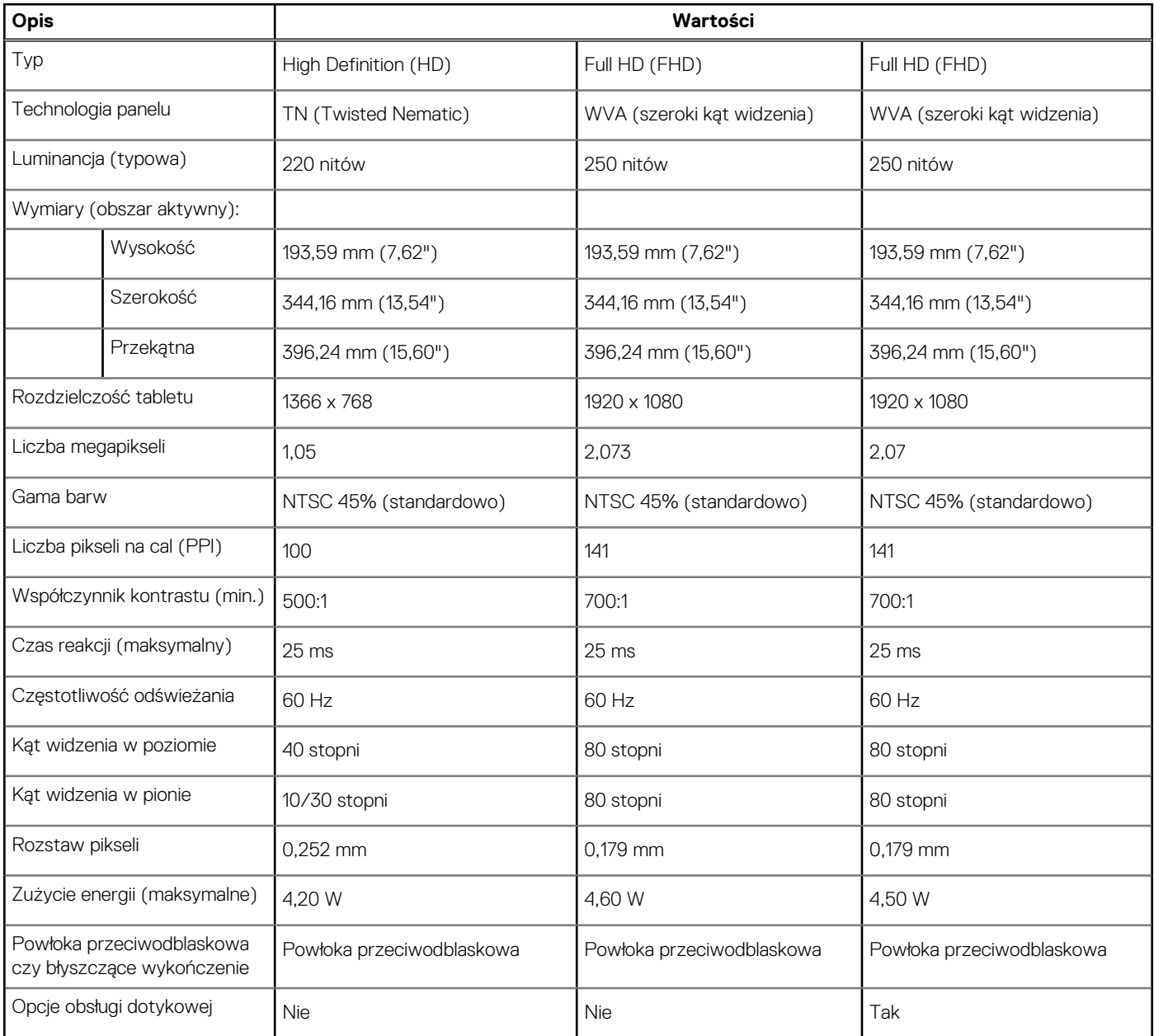

# <span id="page-19-0"></span>**Czytnik linii papilarnych**

W poniższej tabeli przedstawiono dane techniczne czytnika linii papilarnych komputera Latitude 3520.

**UWAGA:** Czytnik linii papilarnych znajduje się na przycisku zasilania.

**UWAGA:** Czytnik linii papilarnych jest składnikiem oferty opcjonalnej.

#### **Tabela 23. Dane techniczne czytnika linii papilarnych**

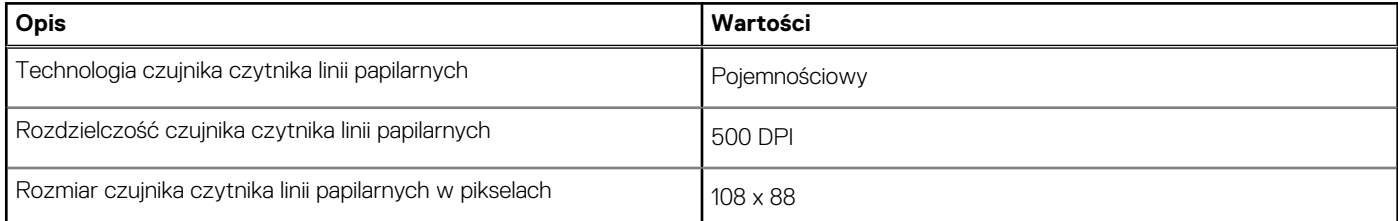

### **Jednostka GPU — zintegrowana**

W poniższej tabeli przedstawiono dane techniczne zintegrowanej karty graficznej (GPU) obsługiwanej przez komputer Latitude 3520.

#### **Tabela 24. Jednostka GPU — zintegrowana**

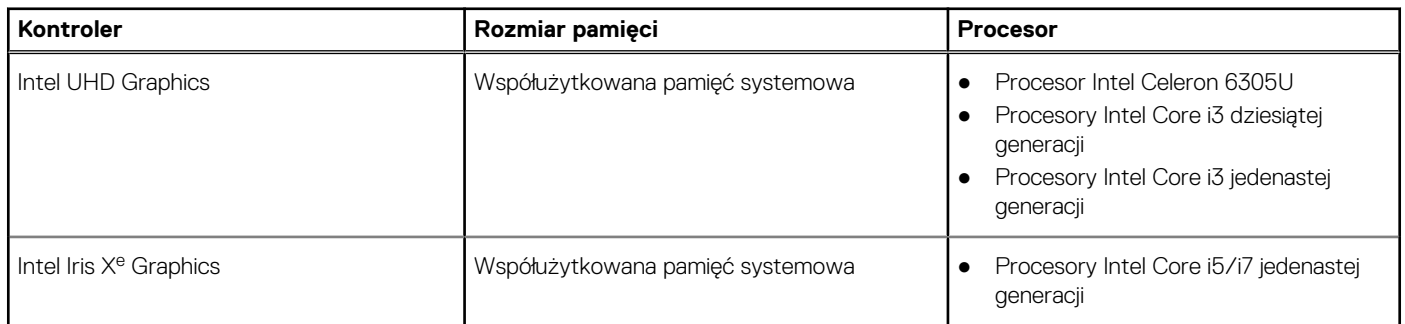

### **Karta graficzna — autonomiczna**

W poniższej tabeli przedstawiono dane techniczne niezależnej jednostki przetwarzania grafiki obsługiwanej przez komputer Latitude 3520.

#### **Tabela 25. Karta graficzna — autonomiczna**

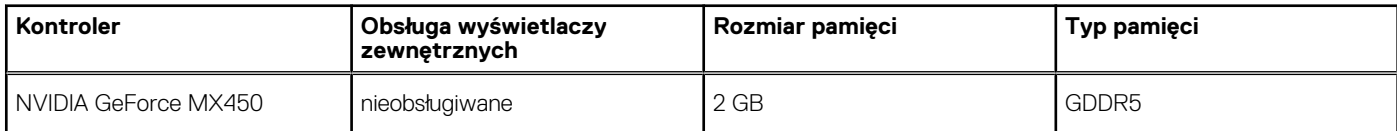

### **Warunki pracy i przechowywania**

W poniższej tabeli przedstawiono parametry środowiska pracy i przechowywania dotyczące komputera Latitude 3520.

**Poziom zanieczyszczeń w powietrzu:** G1 lub niższy, wg definicji w ISA-S71.04-1985

#### **Tabela 26. Środowisko pracy komputera**

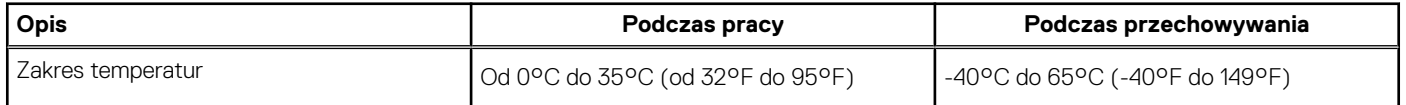

#### **Tabela 26. Środowisko pracy komputera (cd.)**

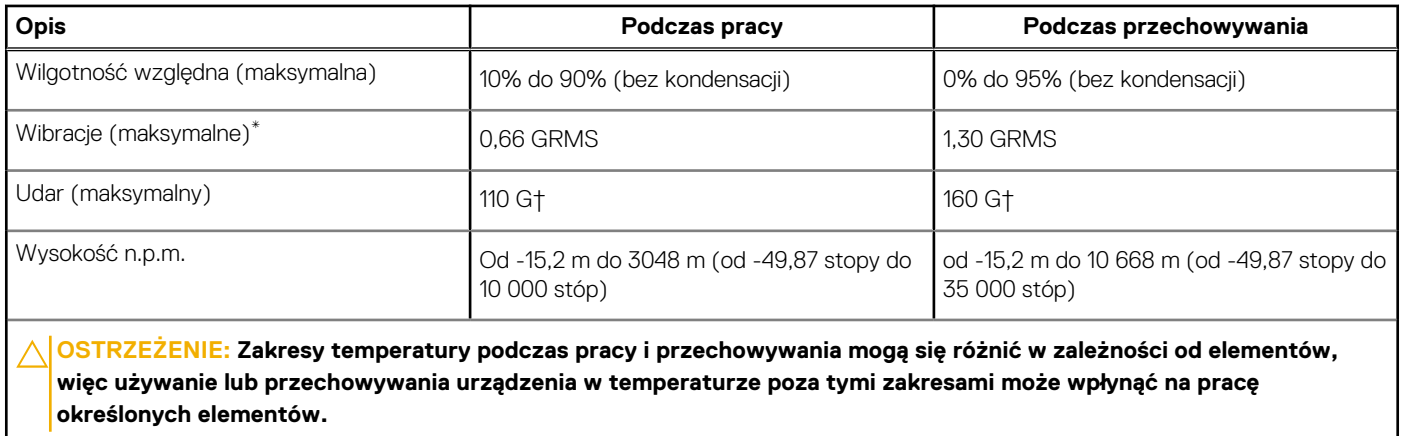

\* Mierzone z wykorzystaniem spektrum losowych wibracji, które symulują środowisko użytkownika.

† Mierzona za pomocą 2 ms pół-sinusoidalnego impulsu, gdy dysk twardy jest używany.

 $\overline{\phantom{a}}$ 

# **Skróty klawiaturowe**

### <span id="page-21-0"></span>**Skróty klawiaturowe**

**UWAGA:** Znaki klawiatury mogą być różne w zależności od konfiguracji języka klawiatury. Klawisze używane do uruchamiania skrótów są takie same we wszystkich konfiguracjach językowych.

#### **Tabela 27. Lista skrótów klawiaturowych**

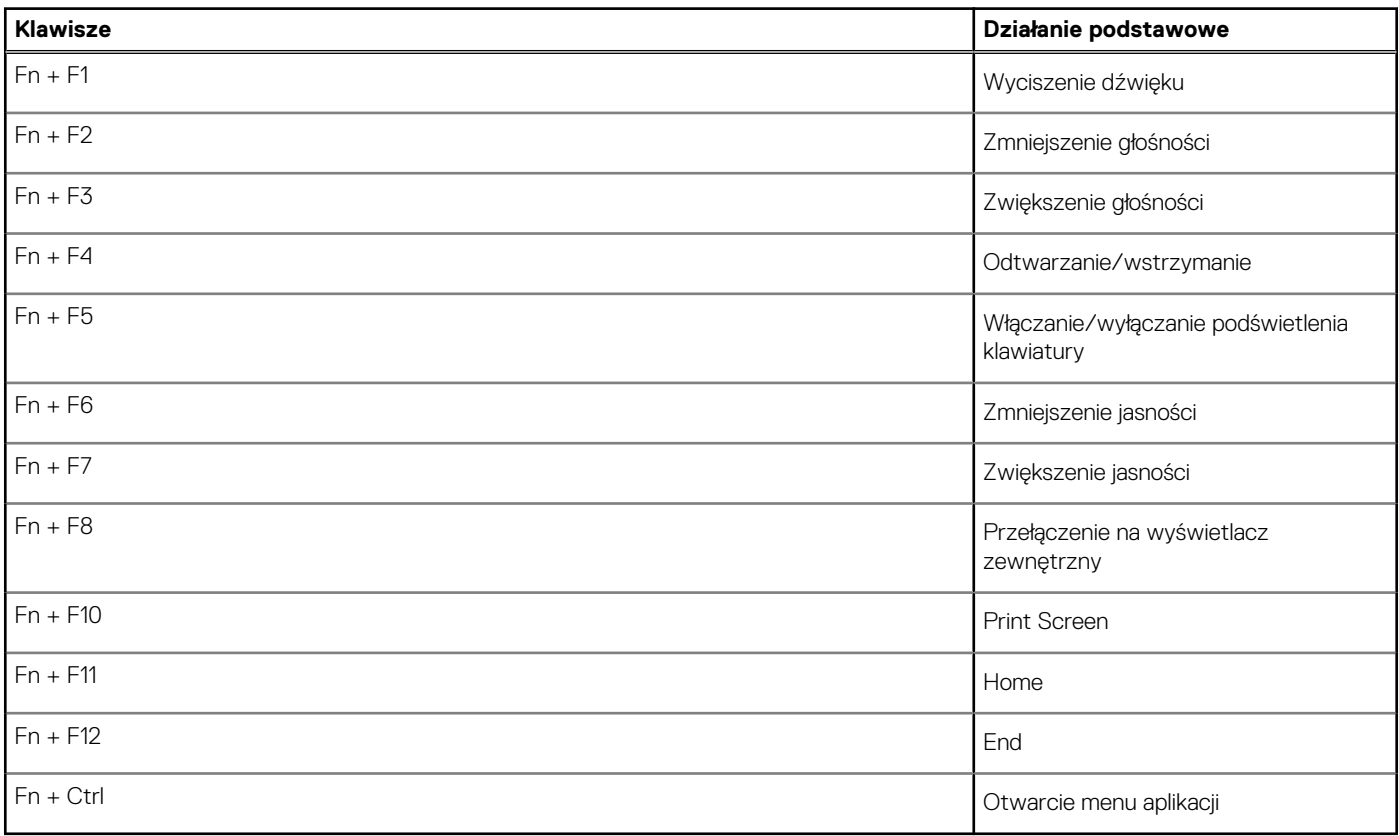

# <span id="page-22-0"></span>**Uzyskiwanie pomocy i kontakt z firmą Dell**

### Narzędzia pomocy technicznej do samodzielnego wykorzystania

Aby uzyskać informacje i pomoc dotyczącą korzystania z produktów i usług firmy Dell, można skorzystać z następujących zasobów internetowych:

#### **Tabela 28. Narzędzia pomocy technicznej do samodzielnego wykorzystania**

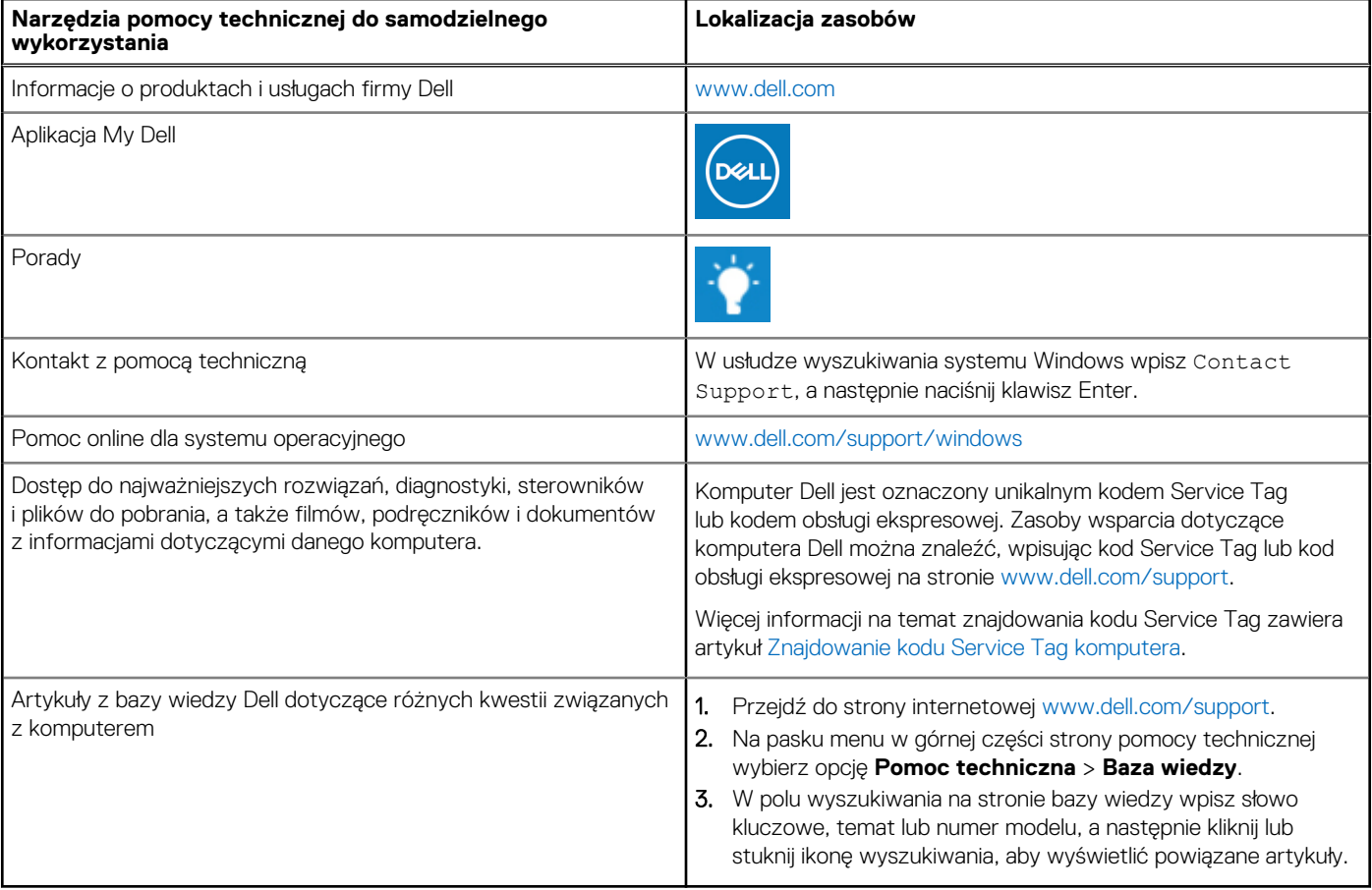

### Kontakt z firmą Dell

Aby skontaktować się z działem sprzedaży, pomocy technicznej lub obsługi klienta firmy Dell, zobacz [www.dell.com/contactdell](https://www.dell.com/contactdell).

(i) UWAGA: Dostępność usług różni się w zależności od produktu i kraju, a niektóre z nich mogą być niedostępne w Twoim kraju bądź regionie.

**UWAGA:** Jeśli nie masz aktywnego połączenia z Internetem, informacje kontaktowe możesz znaleźć na fakturze, w dokumencie  $\bigcirc$ dostawy, na rachunku lub w katalogu produktów firmy Dell.

**5**